# YouTestMe

Linearized tables

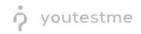

## **Table of Contents**

| 1 | troduction        | .2                                |    |  |  |  |
|---|-------------------|-----------------------------------|----|--|--|--|
|   |                   |                                   |    |  |  |  |
|   | 1.1               | Precondition – Accessibility mode | .2 |  |  |  |
|   |                   |                                   |    |  |  |  |
| 2 | Linearized tables |                                   |    |  |  |  |
|   |                   |                                   |    |  |  |  |

### 1 Introduction

This document's purpose is to demonstrate that all tables in the application are linearized and easy to navigate.

#### 1.1 Precondition – Accessibility mode

To enter accessibility mode, follow these steps:

1. In the Users section, select My Profile.

| or youtest                                              | tCertified | Homepage                                                                                                    |                 |                                                                                                    |                     |                                                                                     | Q Searc         | ch anything | 00                        | <b>0</b> - |
|---------------------------------------------------------|------------|----------------------------------------------------------------------------------------------------|-----------------|----------------------------------------------------------------------------------------------------|---------------------|-------------------------------------------------------------------------------------|-----------------|-------------|---------------------------|------------|
| home                                                    | ((()))     | Welcome name surn<br>Your role is<br>Administrator.<br>A role with all permissions in the syst                                                                                                    |                 | s able to manage everything in the sy                                                                     | stem.               |                                                                                     |                 | Recent act  | <b>vity</b> 1             |            |
| Assignments     Assignments     Users     User profiles | -          | We we list of tests you can edit, you can edit, you can ed |                 | Create a user profile with a pre-cre<br>accordance with required permissi<br>Create                       |                     | Organize existing users in a group to tests or generate reports for that gro        |                 | << < <      | 1 > >><br>ew all activity | 5 ~        |
| User groups Roles and permissions My profile Tests      |            | New test<br>Create a test with preferred settings.<br>for the desired time period.<br>Create                                                                                                    | and schedule it | Rew training cou<br>Create as series of less<br>steps. Add materials and schedule<br>knowledge.<br>Create | ions organized into | Create a survey with preferred setting<br>if for the desired time period.<br>Create | es and schedule |             |                           |            |
| E-testing center     Surveys                            | •          |                                                                                                    |                 |                                                                                                    |                     |                                                                                     |                 |             |                           |            |
| <ul> <li>Training courses</li> <li>Reporting</li> </ul> | •          |                                                                                                    |                 |                                                                                                    |                     |                                                                                     |                 |             |                           |            |

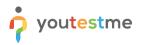

2. In the **Information** tab, select the **Accessibility** menu option and make sure the "Turn on accessibility mode" option is checked.

| Ø        |                                |                                |                     |                 |         |                   |   |
|----------|--------------------------------|--------------------------------|---------------------|-----------------|---------|-------------------|---|
|          | Information My groups My pools | My activity log My subscribers | My favorite reports | My certificates | Balance | Mygrading reports |   |
| »        | Account information            | Accessibility                  |                     |                 |         |                   |   |
| 8        | Personal information           | Turn on accessibility mode     |                     |                 |         |                   |   |
| <b></b>  | Password settings              |                                |                     |                 |         |                   |   |
| 50.      | Attachments                    |                                |                     |                 |         |                   |   |
| 周.       | Accessibility                  |                                |                     |                 |         |                   |   |
| 鳳        |                                |                                |                     |                 |         |                   |   |
| <u>.</u> |                                |                                |                     |                 |         |                   |   |
| 10.      |                                |                                |                     |                 |         |                   |   |
| \$       |                                |                                |                     |                 |         |                   |   |
|          |                                |                                |                     |                 |         |                   |   |
|          |                                |                                |                     |                 |         |                   | • |

#### 2 Linearized tables

The picture below is an example of a linearized table from the **Manage tests** option in the **Tests** section.

|        | o youtestme      |          | All tests (410) Manage tests                        | + New test Import data  Q Search anything                                                                                                    |
|--------|------------------|----------|-----------------------------------------------------|----------------------------------------------------------------------------------------------------|
| ń      |                  |          | button, which can be used to disable or enable col  | displays the main test information (name, creation date, status, ID, etc.). The test name contains a link you can use to access test information. The table also includes a Display colum<br>umms in the table. This table shows a list of all tests in the system: it displays the main test information (name, creation date, status, ID, etc.). The test name contains a link you can use<br>Display columns button, which can be used to disable or enable columns in the table. |
| 8      | Assignments      | ÷        | Sort Creation date Descending ~<br>Test information |                                                                                                    |
| •••    | Users            | Ť        | Name<br>Creation date                               | hhgf<br>Oct242022                                                                                                    |
| ٩      | Tests            | <u> </u> | Status                                              | Draft                                                                                                    |
| New to | st               |          | ID<br>External ID                                   | 100611                                                                                                    |
| Manaç  | je tests         |          | Creation type<br>Proctored                          | Manually created                                                                                                    |
| Manag  | e certificates   |          | Name<br>Creation date                               | 11d<br>Oct/21:2022                                                                                                    |
| Questi | on pools         |          | Status                                              | Draft                                                                                                    |
| Gradin | g scales         |          | ID<br>External ID                                   | 100610                                                                                                    |
| 57     | E-testing center | •        | Creation type<br>Proctored                          | Manually created                                                                                                    |
|        | Surveys          | -        | Name<br>Creation date                               | dd<br>0ct 20 2022                                                                                                    |
| Ŧ      | Training courses | •        | Displayed columns                                   | < < 1 2 3 4 5 > >> 10 - 🚔 🤹 Ro 💽                                                                                                    |

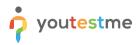

For more straightforward navigation, you can choose among multiple sorting options by using the arrow keys.

| <mark>ဂုံ</mark> youte | Stme<br>GetCertified | All tests (410)     Manage tests  This table shows a list of all tests in the system. If display                                                                                                    | + New test Import data  Q Search anything Q Search anything Q Sear |
|------------------------|----------------------|----------------------------------------------------------------------------------------------------|----------------------------------------------------------------------------------------------------|
| f Home                 | **                   | button, which can be used to disable or enable columns                                                                                                    | y our her her have information in the second state state in the system of the second state state information (relation in the second state state information (relation in the second state state information (relation in the system) of the second state state information (relation in the second state is in the system) of the second state is in the system in the single state is in the system in the single state is in the system is in the single state is in the system is in the single state is in the system is in the single state is in the system is in the single state is in the system is in the single state is in the system is in the single state is in the system is in the single state is in the system is in the single state is in the system is in the single state is in the single state is in the single state is in the system is in the single state is in the system is in the single state is in the single state is |
| Assignments            | *                    | Sort Creation date Descending   External ID Ascending  External ID Descending                                                                                                    |                                                                                                    |
| Users                  | *                    | Nan Creation type Ascending                                                                                                    | hhgf                                                                                                    |
| Tests                  | •                    | <sub>Creat</sub> Creation type Descending<br><sub>Stat</sub> Creation date Ascending                                                                                                    | Oct 24 2022<br>Draft                                                                                                    |
| New test               |                      | Direction date Descending External Passing mark Ascending                                                                                                    | 100611                                                                                                    |
| Manage tests           |                      | Passing mark Descending<br>Proc Delivery preference Ascending                                                                                                    | Manually created                                                                                                    |
| Manage certificates    |                      | Nam<br>Creat<br>Creat<br>Cr | 11d<br>Oct/21-2022                                                                                                    |
| Question pools         |                      | Report content Descending<br>Stat<br>Pausing allowed Ascending                                                                                                    | Draft                                                                                                    |
| Grading scales         |                      | D<br>Pausing allowed Descending<br>Exte<br>Browser lockdown Ascending                                                                                                    | 100610                                                                                                    |
| E-testing center       | *                    | Proc<br>Proc<br>Report displayed Ascending                                                                                                    | Manually created No                                                                                                    |
| Surveys                | *                    | Nam<br>Report displayed Descending<br>Cree<br>Label Ascending                                                                                                    | dd<br>Oct 20 2022                                                                                                    |
| Training courses       | •                    | Image: Second ing       Image: Second ing       Name Ascending                                                                                                    | < <p></p>                                                                                                    |

Test information is displayed in rows instead of columns, as in the pre-linearized version. To select a test, use the **Tab** and **Enter** keys.

|                                       |    | All tests (410)<br>Manage tests | + New test Import data  Q Search anything  Q Search anything                                                                                                    |
|---------------------------------------|----|---------------------------------|----------------------------------------------------------------------------------------------------|
| <ul> <li>Home</li> </ul>              | ** |                                 | est information (name, creation date, status, ID, etc). The test name contains a link you can use to access test information. The table also includes a Display columns<br>is table shows a list of all tests in the system. It displays the main test information (name, creation date, status, ID, etc). The test name contains a link you can use to<br>too, which can be used to disable or enable columns in the table. |
| Assignments                           | ÷  | Sort Creation date Descending   |                                                                                                    |
| Users Tests                           | ×  | Name<br>Creation date           | Test with sections 101<br>May 10:2022                                                                                                    |
| New test                              |    | Status<br>ID<br>External ID     | Draft<br>100431                                                                                                    |
| Manage tests                          |    | Creation type<br>Proctored      | Test with sections No                                                                                                    |
| Manage certificates<br>Question pools |    | Name<br>Creation date           | Miha test 04<br>May 09 2022<br>Draft                                                                                                    |
| Grading scales                        |    | Status<br>ID<br>External ID     | 100430                                                                                                    |
| E-testing center                      | •  | Creation type<br>Proctored      | Manually created<br>No                                                                                                    |
| III Surveys                           | *  | Name<br>Creation date           | Categories test May-09-2022                                                                                                    |
| Training courses                      | *  | Displayed columns               | < 10 11 12 13 14 > >> 10 - 😫 🖬 Rov 💽                                                                                                    |

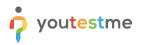

In order for the screen reader to read all the information in the table, use the **Up** and **Down** arrow keys combined with **Ctrl + Alt**.

|                      | All tests (410)<br>Manage tests | + New test Import data * Q. Search anything I P P 4 -                                                                                                    |
|----------------------|---------------------------------|----------------------------------------------------------------------------------------------------|
| Morre (%)            |                                 | t information (name, creation date, status, ID, etc). The test name contains a link you can use to access test information. The table also includes a Display columns<br>table shows a list of all tests in the system. It displays the main test information (name, creation date, status, ID, etc). The test name contains a link you can use to<br>on, which can be used to disable or enable columns in the table. |
| Assignments          | Sort Creation date Descending V |                                                                                                    |
|                      | Test information                |                                                                                                    |
| Users 🗸              | Name                            | Test with sections 101                                                                                                    |
| Tests                | Creation date                   | May-10-2022                                                                                                    |
|                      | Status                          | Draft                                                                                                    |
| New test             | ID                              | 100431                                                                                                    |
|                      | External ID                     |                                                                                                    |
| Manage tests         | Creation type                   | Test with sections                                                                                                    |
|                      | Proctored                       | No                                                                                                    |
| Manage certificates  | Name                            | Miha test 04                                                                                                    |
|                      | Creation date                   | May-09-2022                                                                                                    |
| Question pools       | Status                          | Draft                                                                                                    |
| Grading scales       | ID                              | 100430                                                                                                    |
|                      | External ID                     |                                                                                                    |
| 🖻 E-testing center 👻 | Creation type                   | Manually created                                                                                                    |
|                      | Proctored                       | No                                                                                                    |
| 🗉 Surveys 👻          | Name                            | Categories test                                                                                                    |
|                      | Creation date                   | May-09-2022                                                                                                    |
| Training courses     | Displayed columns               |                                                                                                    |